## **McCormickConnect**

1

Please follow this link to access McCormickConnect as an alum:

https://candidate.gradleaders.com/McCormick/Candidates/Login.aspx?pid=3963

Here is the landing page you will see:

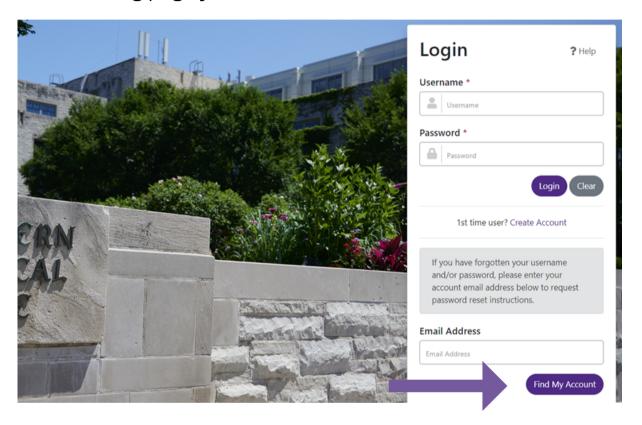

2

**There is no need to create an account.** Enter your Northwestern email address and click on 'Find My Account' to receive an email to reset your password.

REMINDER: If possible, please use your Northwestern student email address to access McCormickConnect (YOU CAN CHANGE YOUR ACCOUNT'S EMAIL TO YOUR PERSONAL EMAIL ADDRESS ONCE YOU LOGIN). If you no longer have access to your Northwestern email address, create a new account. Please allow a few business days for us to grant you access.

## **McCormickConnect**

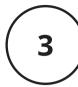

Once you have logged into McCormickConnect, here is what your dashboard will look like:

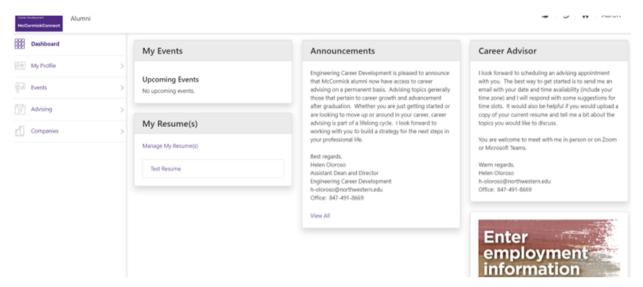

Here you can access your profile to change your profile's information, view events, advising appointments, and company/job details.

4

To change your profile information, click on "My Profile" and you will see a dropdown list of options to select.

- When you click on Profile Summary, you are able to update your name, phone number email, and employment as well as upload a resume.
- The Cover Letters and Resume sections allow you to view the cover letters and resumes you have uploaded to McCormickConnect

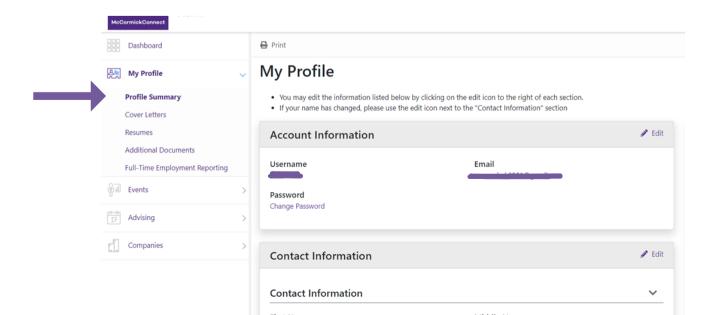

## **McCormickConnect**

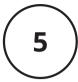

To schedule an appointment with your advisor, Helen Oloroso, please click on Advising > Advising Appointments

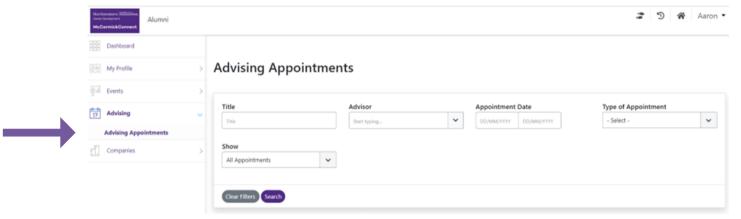

Here you can view her availability on your chosen dates as well as let her know the subject of your appointment.

If you have any questions about career advising, please contact Helen Oloroso at h-oloroso@northwestern.edu

If you encounter any difficulties accessing McCormickConnect, please contact angelica.hussar@northwestern.edu